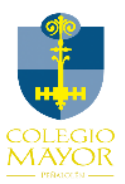

# **ACCESO A PLATAFORMA APODERADOS SCHOOLNET** Bienvenidos a la nueva Plataforma del Colegio Mayor Peñalolén.

### Para ingresar al sistema usted debe ingresar a la siguiente URL

1.-https://schoolnet.colegium.com/webapp/es\_CL/login

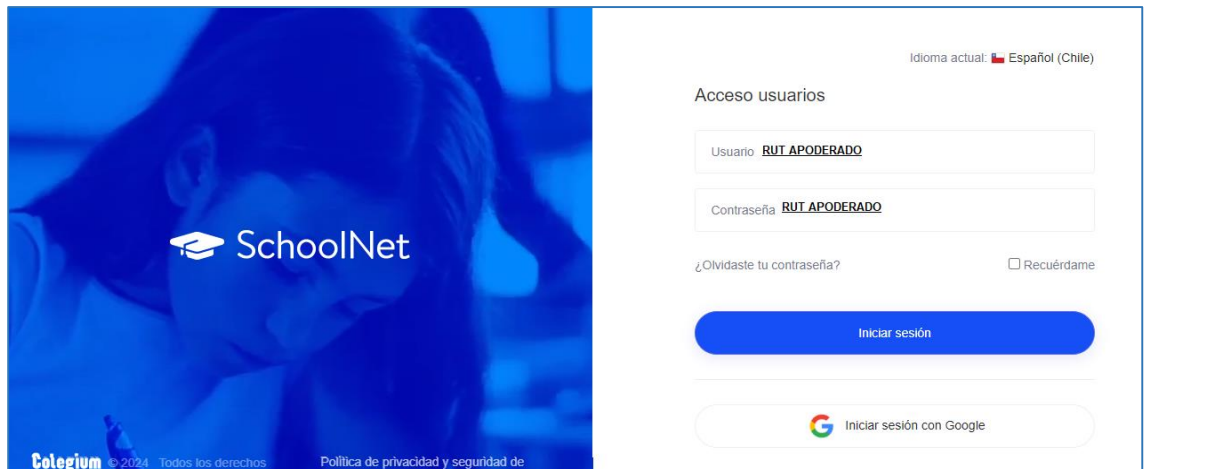

2.-Las credenciales para ingresar al sistema son: Usuario: apoderado (sin puntos, **con** digito verificador, en caso de terminar en k, esta debe ser en minúscula) Contraseña: apoderado (sin puntos, **con** digito verificador, en caso de terminar en k, esta debe ser en minúscula)

Ejemplo: Usuario: 24000000k Contraseña: 24000000k El sistema le solicitará cambio de contraseña

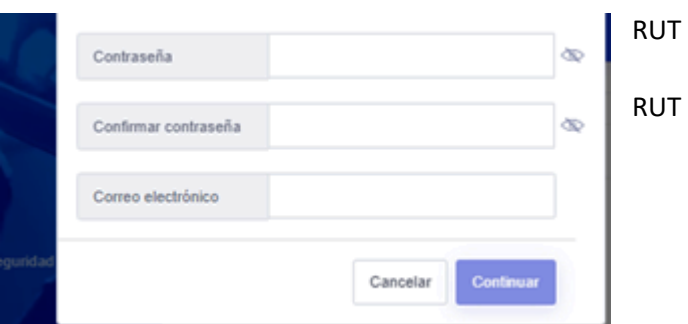

3.- En página de inicio encontrar al costado izquierdo un Menú con: Agenda, Asistencia, Calificaciones entre otras.

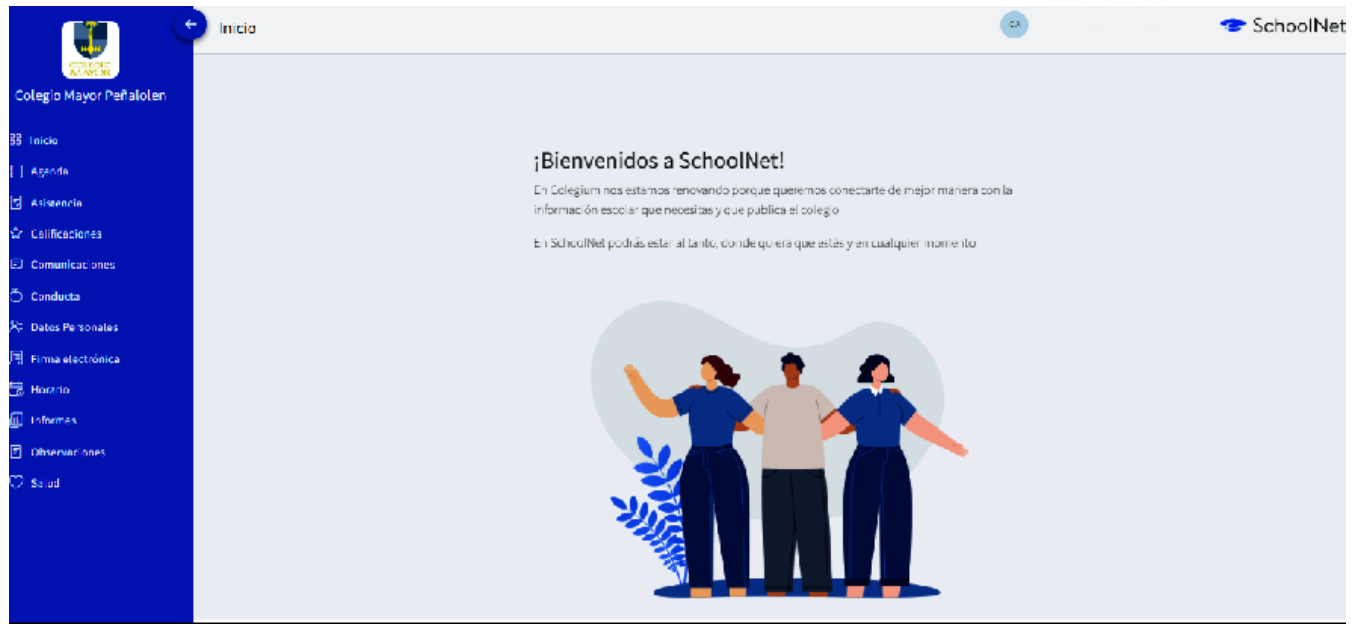

a) Agenda: Podrá visualizar la información registrada por los docentes en relación a trabajos, evaluaciones, actividades etc. Podrá visualizar información de forma mensual o semanal.

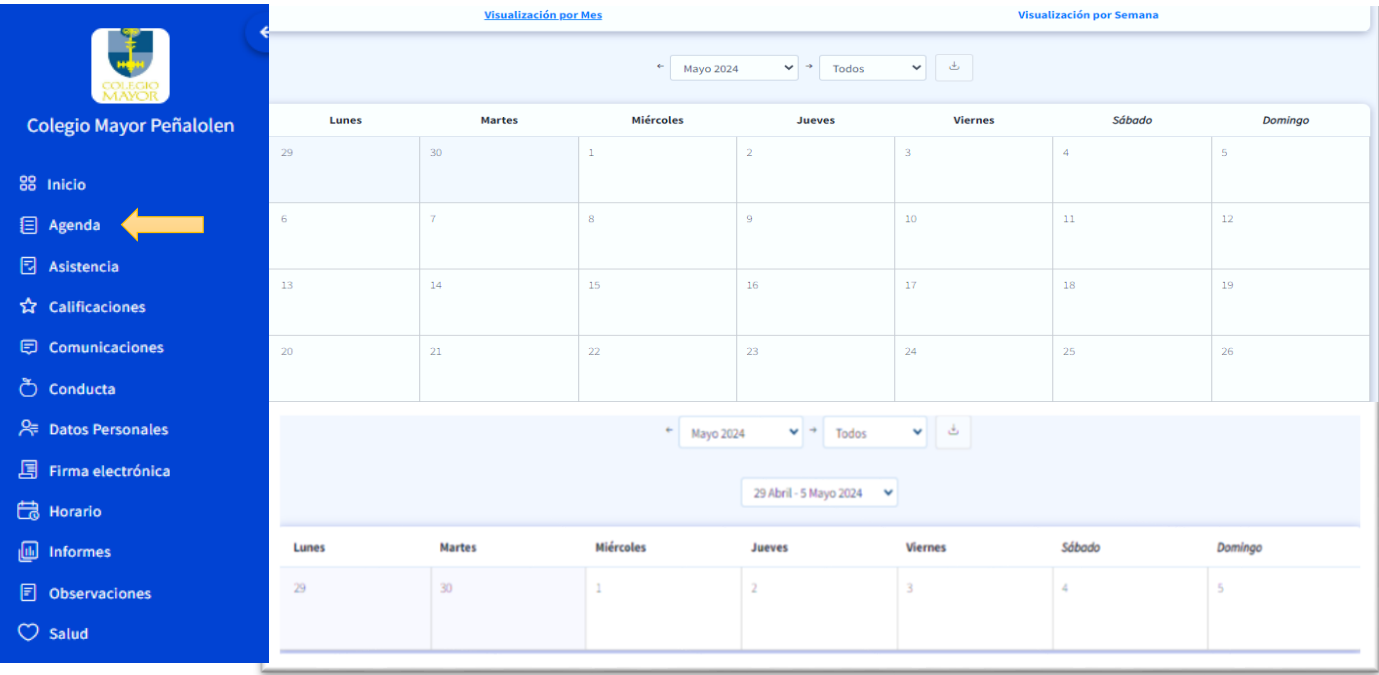

### b) Asistencia: registro de asistencia y atrasos del estudiante

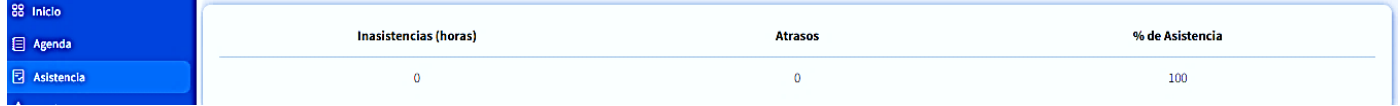

## c) Calificaciones: Calificaciones por asignaturas

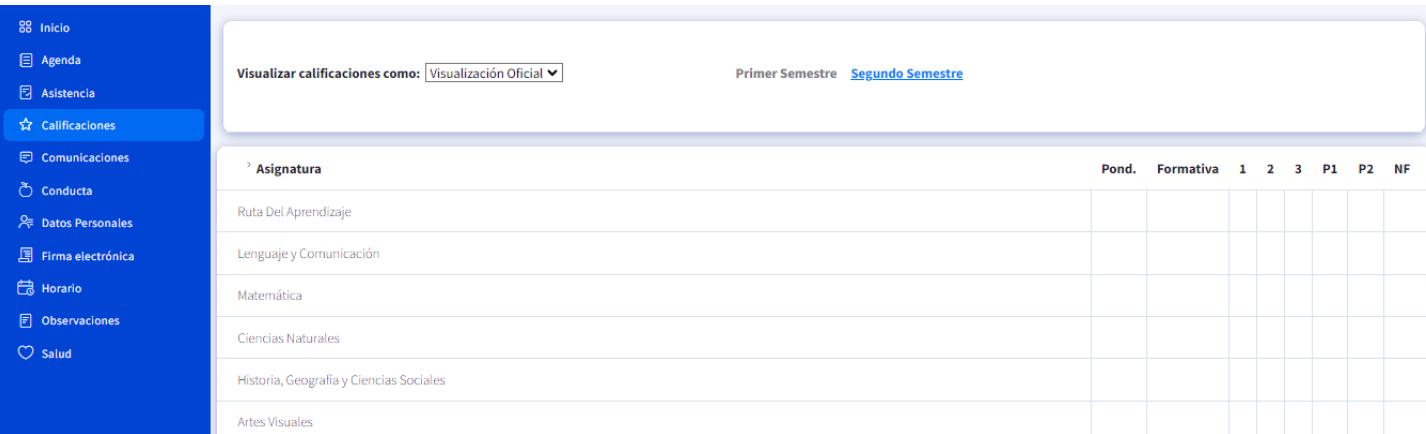

\*Ruta del Aprendizaje: espacio de acompañamiento PT, sin calificación.

\*Academias curriculares: sin calificación.

\*Deportes: calificación semestral que pondera en Ed. Física.

\*Formación Valórica: se evalúa con conceptos, (MB, B, S, I)

d) Comunicaciones: Informativas de parte de profesor tutor, profesor asignatura, propias del curso.

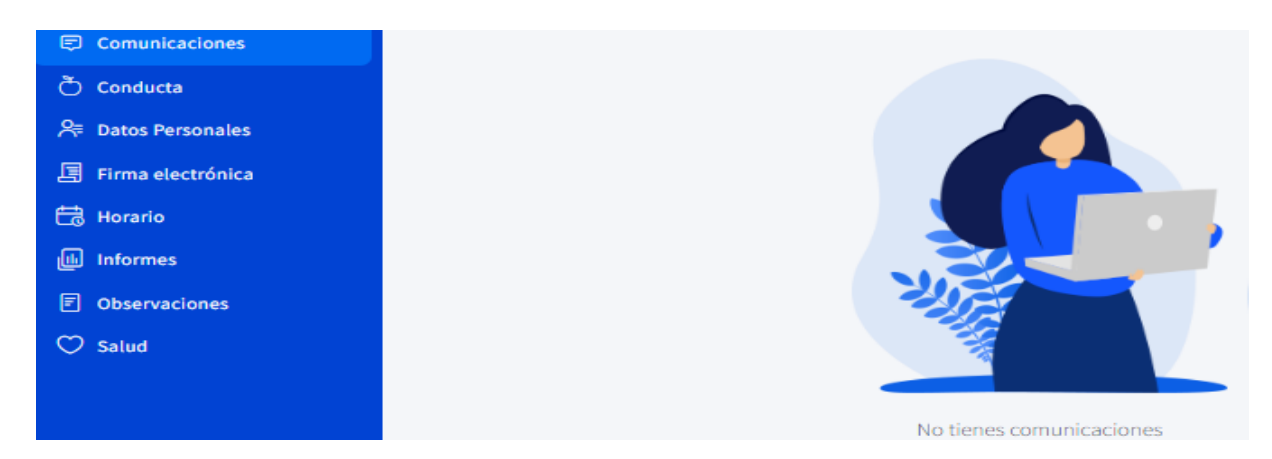

\*Las informaciones generales de nivel o ciclo, se mantienen a través del correo institucional de "Comunicaciones".

### e) Conducta: Área de registro de anotaciones positivas y anotaciones por mejorar(negativas)

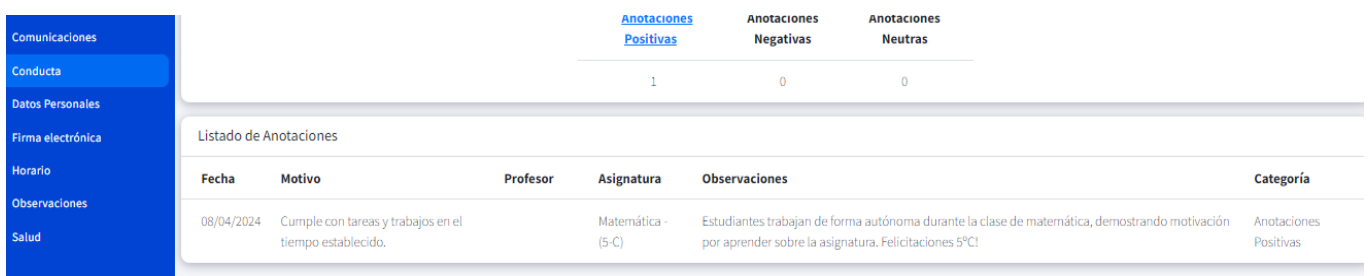

f) Datos personales: Registro datos personales del **apoderado** y **estudiante**, actualizar datos que se debe ingresar personalmente. En icono de iniciales del nombre del apoderado se desplegarán las siguientes áreas: Datos Personales (nombre, apellidos, dirección, teléfono contacto, etc)

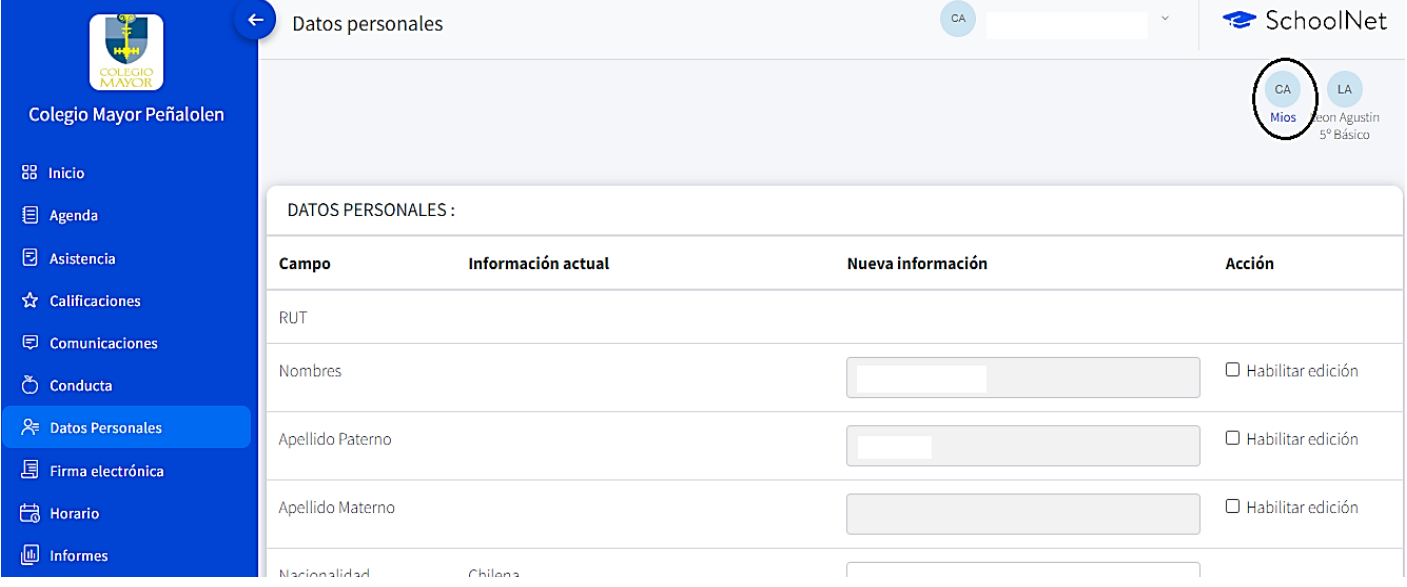

g) En icono **estudiante** se desplegará: Datos estudiante, Datos de Salud, Tratamientos, Contacto de Urgencia, Enfermedades y vacunas, que debe ingresar personalmente.

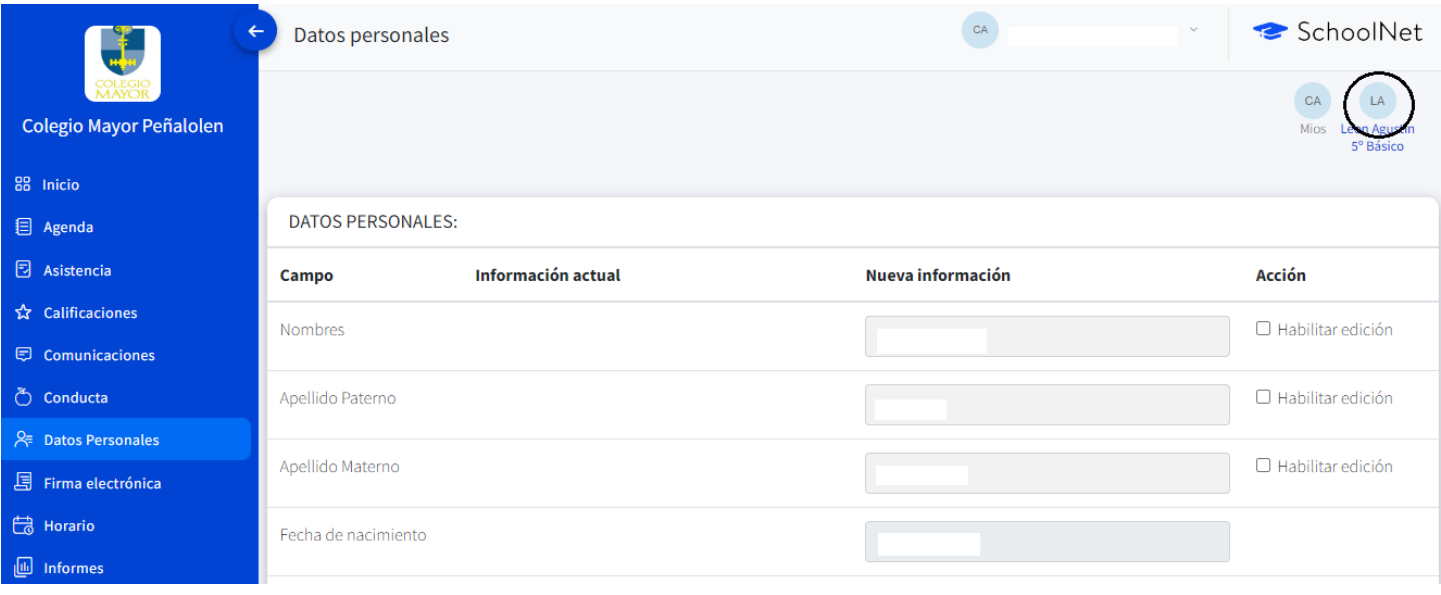

## h) Datos de Salud: datos relevantes de ingreso, de exclusiva responsabilidad del apoderado.

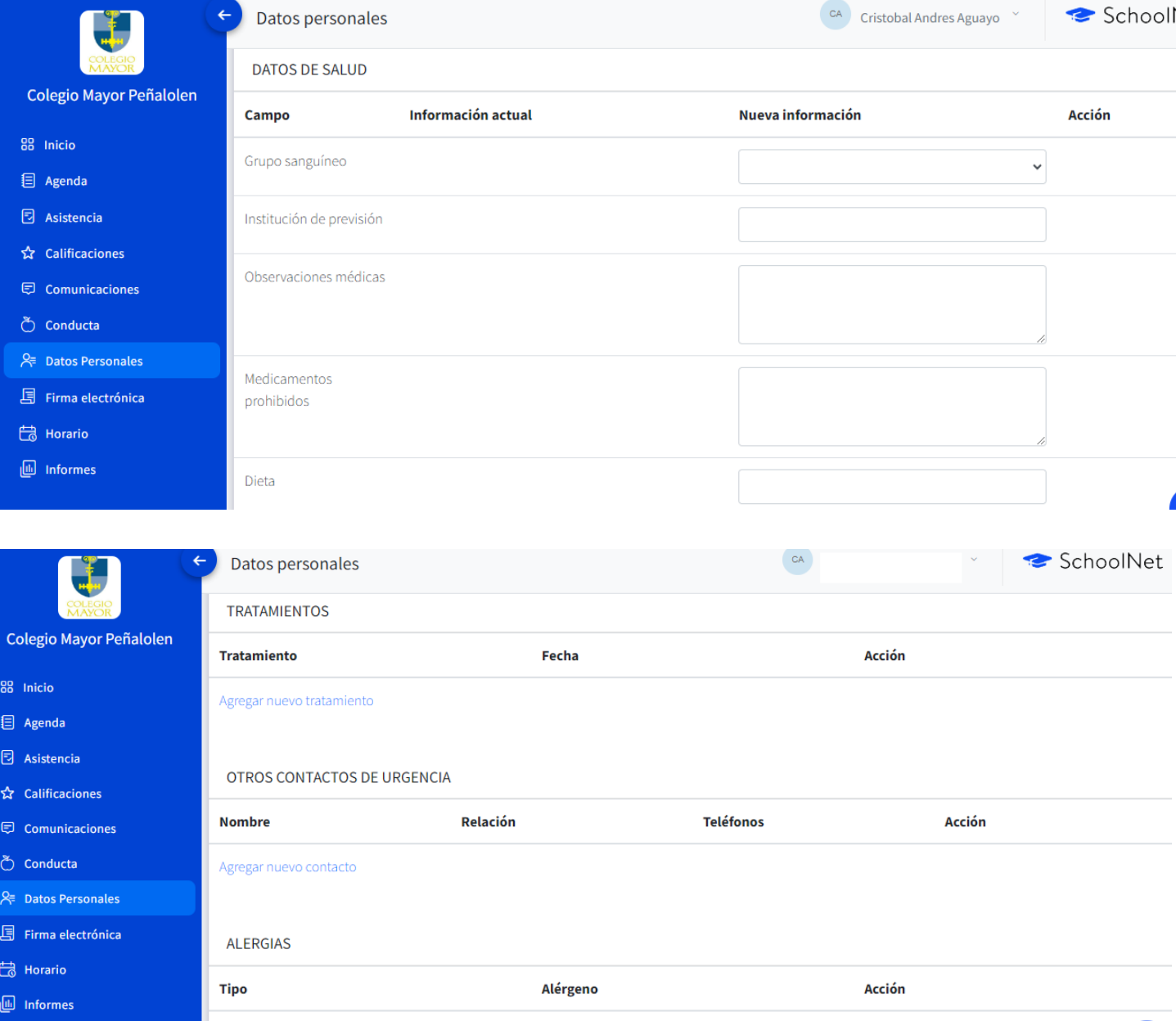

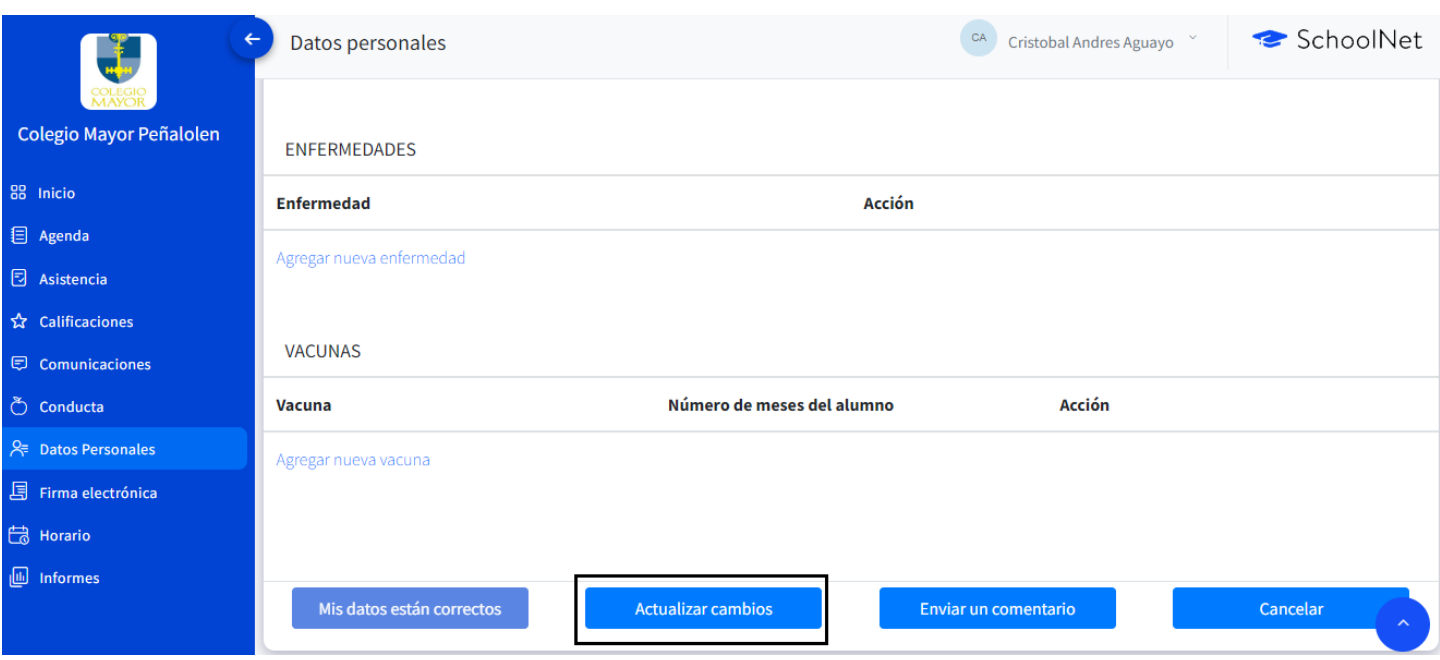

4.- Firma Electrónica: En esta opción procede a validar los Datos Personales en el sistema. Es importante recordar que, antes de actualizar sus datos, debes volver a ingresar con tu usuario y contraseña de SchoolNet y aceptar los "Términos y condiciones" haciendo clic en el respectivo check. Tal como se visualiza en la siguiente imagen:

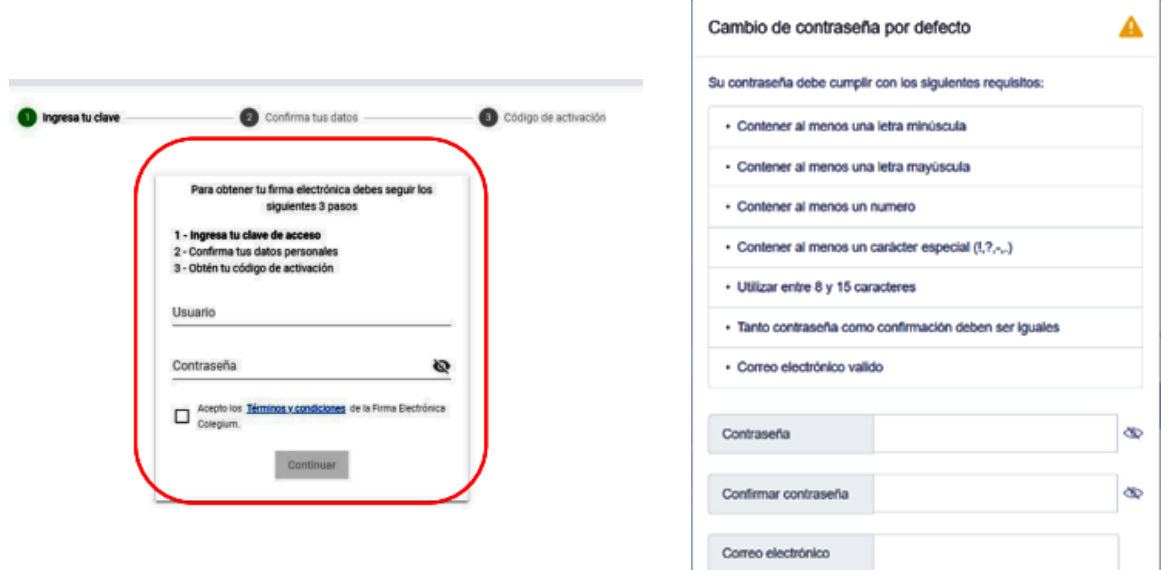

Es fundamental que, verifique que el número telefónico este correcto, debido a que a ese teléfono llegará un mensaje de texto con el código de activación. Recuerde que el formato para incluir su número es (9XXXXXXXX). Si los datos son correctos debes seleccionar la opción "Confirmar datos"

En archivo adjunto puede descargar manual sobre Firma electrónica, esta acción no es necesario realizarla de inmediato, pero será fundamental gestionarla con anterioridad al proceso de rematricula 2025, ya que incidirá en el módulo matricula y de finanzas.

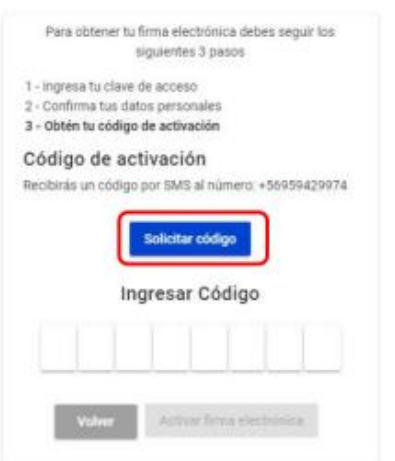

## 5.- Horario de Clases: correspondiente al curso del estudiante, asignaturas, horarios y profesores a cargo.

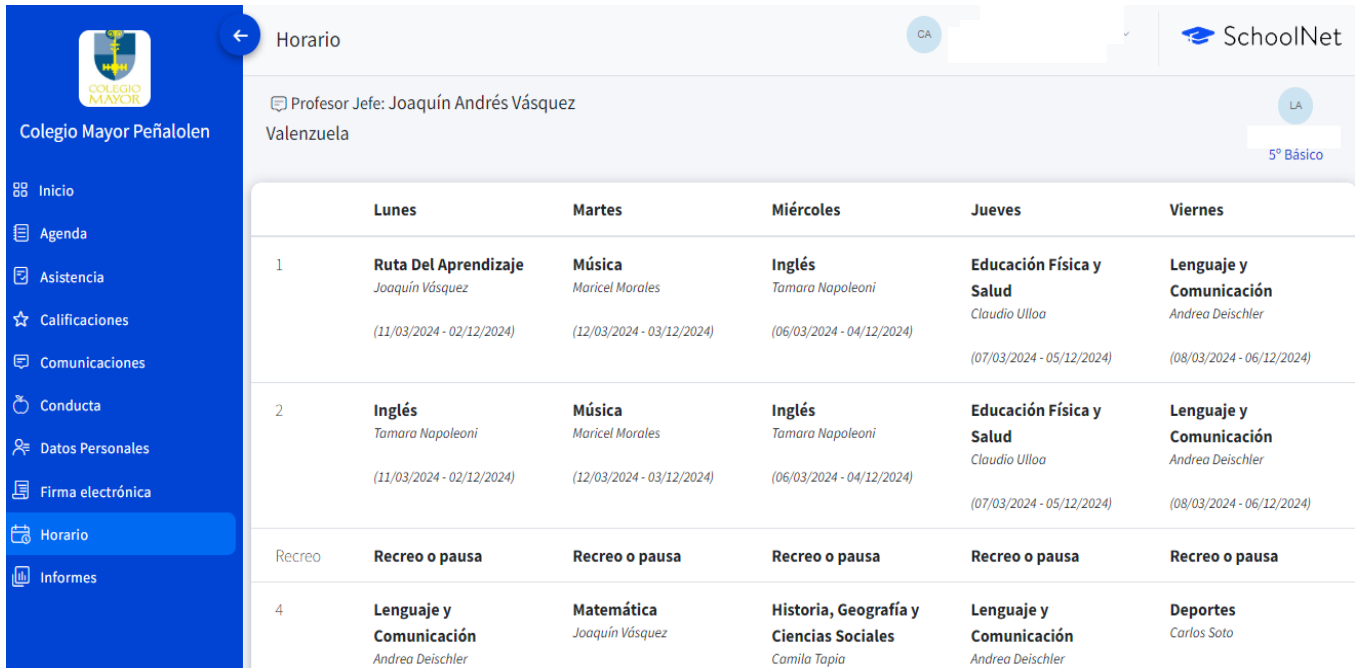

## 6.- Informes: En esta área podrá descargar, por ejemplo, Certificado de alumno regular, informe notas parciales

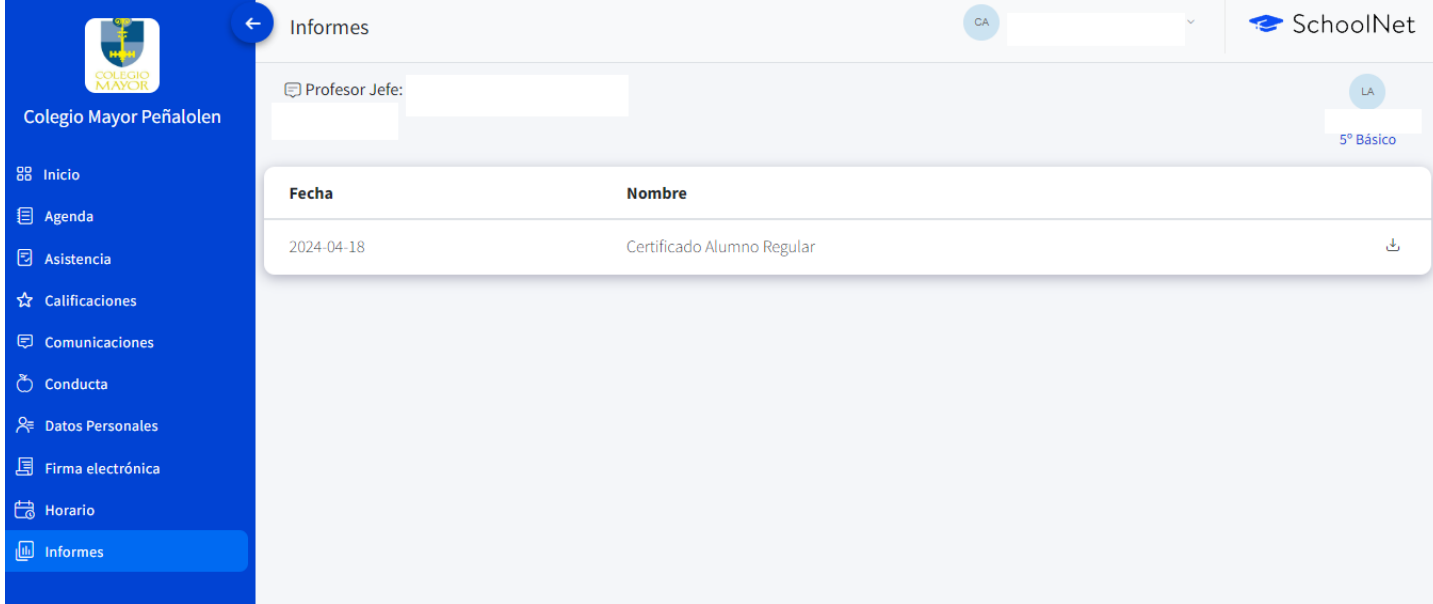

7.- Observaciones: Los profesores tutores, asignaturas, coordinadores registran hechos relevantes que debe quedar consignado respecto al estudiante.

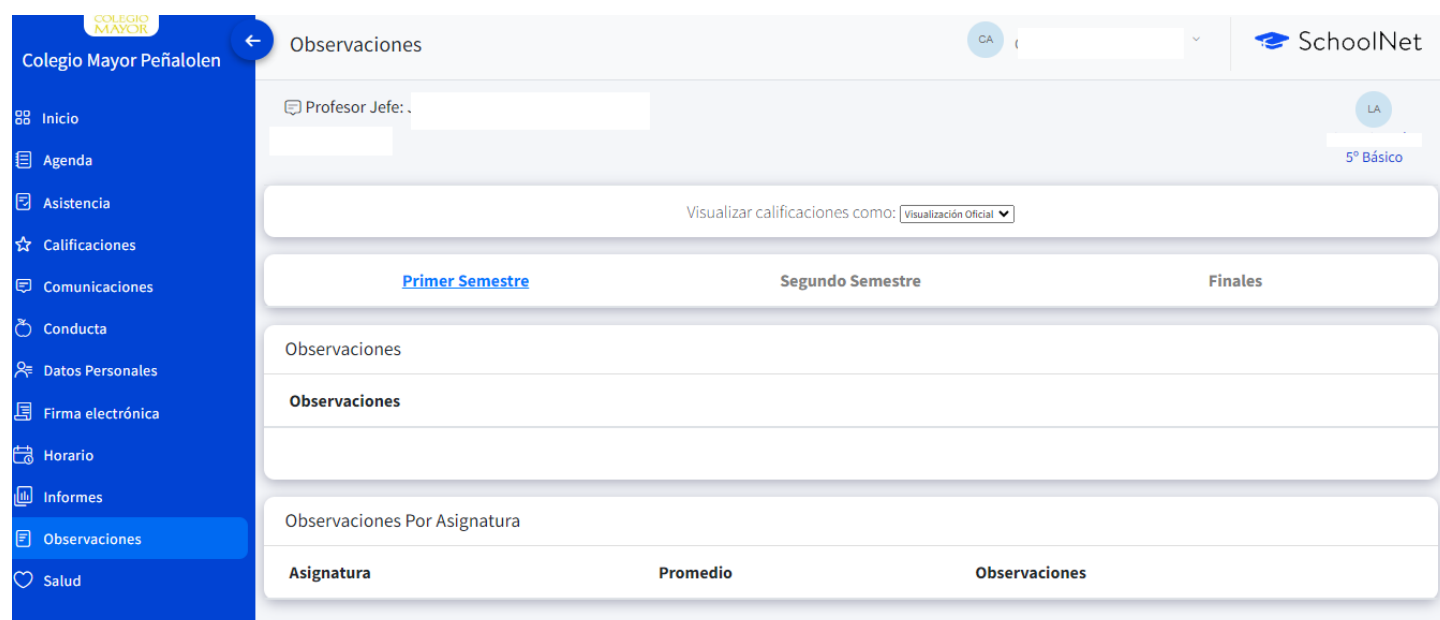

### 8.- Salud: Registro de visitas a Sala de Primeros Auxilios.

Para las atenciones de primeros auxilios que se categorizan de carácter **leve** ejemplo: Rasmilladuras, malestares generales sin alteración de signos vitales, golpes sin lesión evidente, lesiones domésticas, entre otros., se brindará la primera atención al estudiante, y en caso de que se presente por segunda vez, se contactará al apoderado vía telefónica para informar.

Las atenciones que se categoricen de carácter moderado, urgencia, emergencia /riesgo vital (*Véase Flujo n°2, Flujograma Primeros Auxilios, Pag. Web, Portal Institucional),* se notificarán de manera inmediata al apoderado vía telefónica, solicitamos responder las llamadas telefónicas que puedan recibir durante la jornada escolar.

### "Toda atención en sala de primeros auxilios, es registrada en la plataforma".

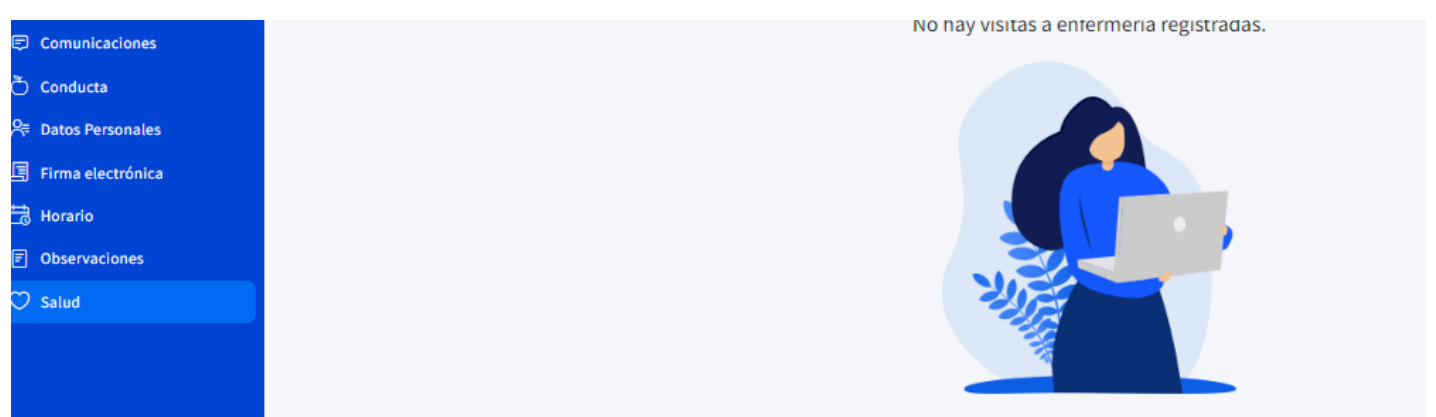

*"Todo registro relativo al estudiante, se visualizará en su perfil de apoderado como una alerta asincrónica, por lo cual, es recomendable que Ud. revise en forma periódica".*